## **AN #40 Portugal**

# La courses des monstres

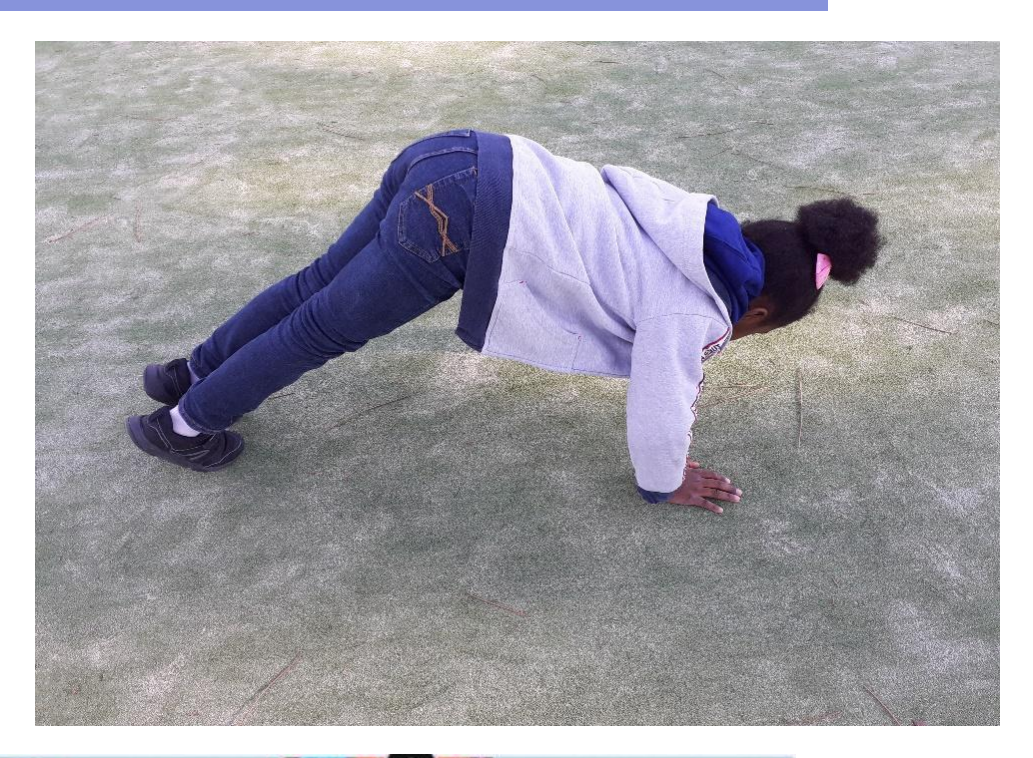

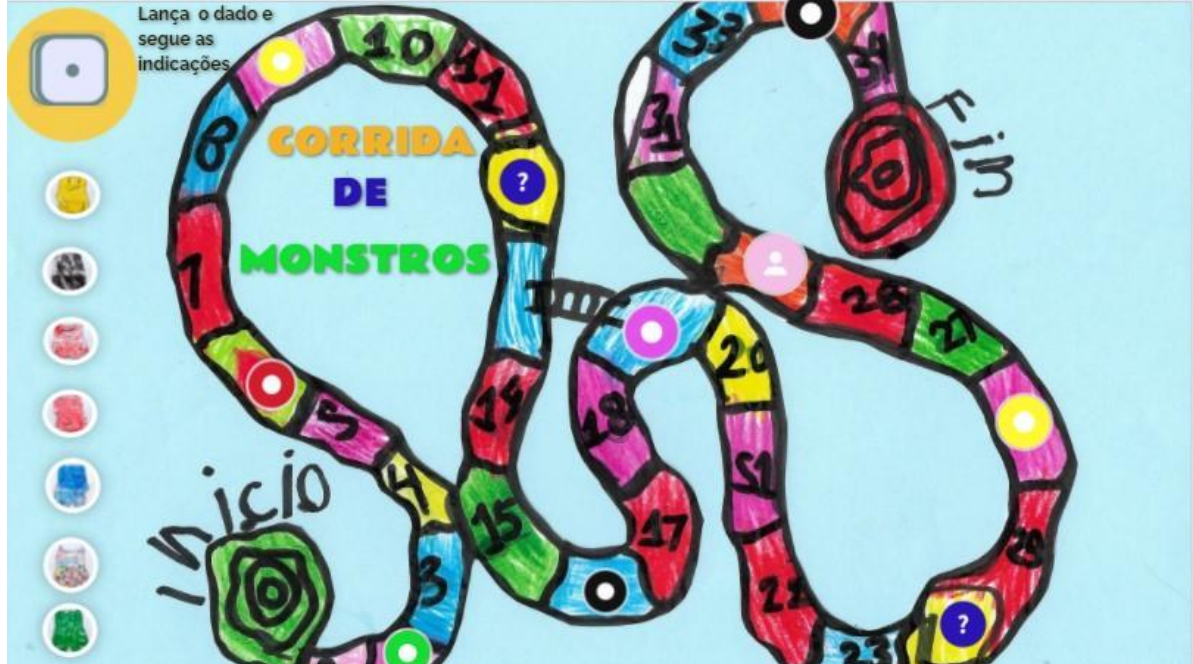

## La courses des monstres

#### **Une idée de: Les professeurs de l'école - AESA - Barreiro Portugal**

**Age:** 3 – 6 ans

**Sujets:** Activités physique à travers l'exploration de l'espace et des mouvements.

----------------------------

**Mots clés:** Corps, activité physique, mouvement, espace.

**Question:** Comment utiliser les outils numériques pour déployer des activités physiques à l'école ?

**General objectives:**

- Utiliser les outils numériques comme "facilitateurs" pour des activités physiques.
- Apprendre à respecter des règles dictées.
- Jouer en équipe.
- Utiliser les outils numériques pour renforcer les relations entre l'école et les familles.
- Utiliser différents outils numériques pour soutenir les activités pédagogiques menées au quotidien et apprendre à respecter les règles de sécurité lors de leur utilisation.

**Durée:** 3 activités de 30 minutes pour un total d'environ 1h30.

-------------------------------

#### **Matériel**

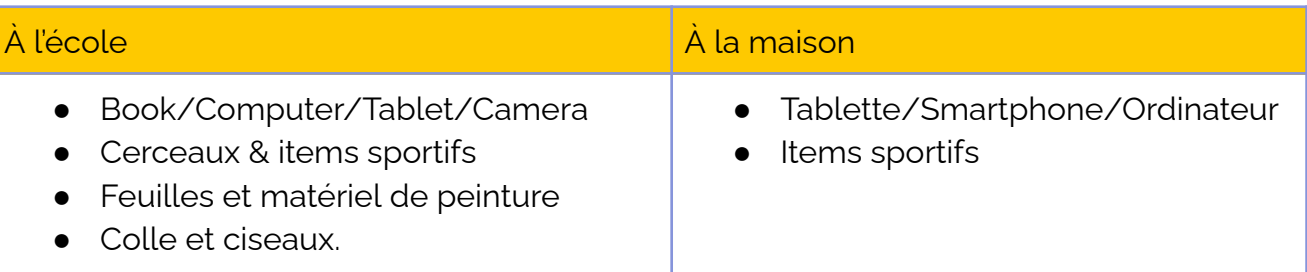

#### **Logiciels / Apps:**

#### **Youtube**

**Objectifs:** Découvrir l'histoire de "La couleur des émotions" et apprendre la chanson.

#### **Média:**

Ordinateur; smartphone; tablette

**Lien:** L'histoire de "La couleur des émotions" **[https://www.youtube.com](https://www.youtube.com/watch?v=TQdKqPFDk_Y) [/watch?v=TQdKqPFDk\\_Y](https://www.youtube.com/watch?v=TQdKqPFDk_Y)** et la chanson: **[https://www.youtube.com](https://www.youtube.com/watch?v=c0ufWifDUJc) [/watch?v=c0ufWifDUJc](https://www.youtube.com/watch?v=c0ufWifDUJc)**

#### **Alternatives**

Le professeur peut enregistrer la chanson avec un micro et l'envoyer par message aux parents qui n'ont pas de smartphone.

#### **Genial.ly**

**Objectif:** Jouer au jeu : "La course des monstres"

**Média:** Ordinateur; smartphone; tablette

**Lien Genial.ly: <https://genial.ly/>**

#### **Lien du jeu**

**[https://view.genial.ly/619](https://view.genial.ly/6199475223782c0d5da6e278/interactive-content-corrida-de-monstros) [9475223782c0d5da6e278](https://view.genial.ly/6199475223782c0d5da6e278/interactive-content-corrida-de-monstros) [/interactive-content-corri](https://view.genial.ly/6199475223782c0d5da6e278/interactive-content-corrida-de-monstros) [da-de-monstros](https://view.genial.ly/6199475223782c0d5da6e278/interactive-content-corrida-de-monstros)**

#### **Alternatives**

Construire un parcours en salle de sport ou dans la cour en utilisant le matériel à disposition.

#### **ClassDojo**

**Objectifs:** Réseau social pour partager les productions faites à la maison.

**Média:** Ordinateur; smartphone; tablette

#### **Lien:**

**https://www.classdojo.co m/pt-pt/download/?redi rect=true**

#### **Alternatives**

Si la famille ne peut pas/ ne veut pas prendre de photo, l'enfant peut faire un dessin de son monstre préféré.

#### **Résumé**

Comment les outils numériques peuvent-ils influencer le développement physique d'un enfant ? Les outils numériques stimulent les enfants, car ils sont un instrument qui les attire et peuvent ainsi fonctionner comme appâts pour amener les enfants vers de nouveaux apprentissages.

A l'école maternelle, les enfants vont devoir travailler en équipe pour construire le jeu la *"Course de monstres"* avec l'application Genial.ly. Puis ils jouent au jeu dans la cour de récréation à l'école et à la maison avec leurs familles.

**Pas à pas**

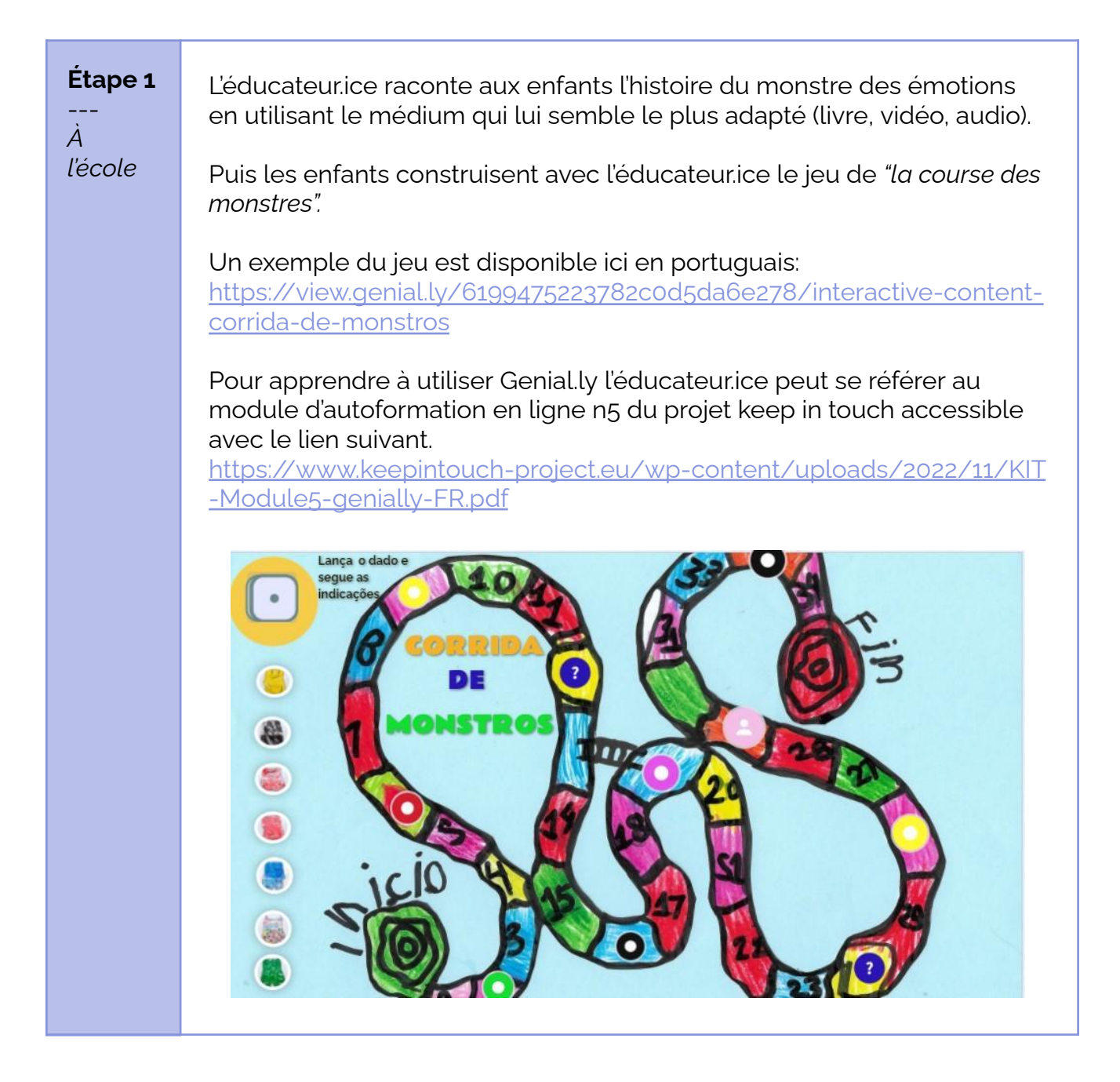

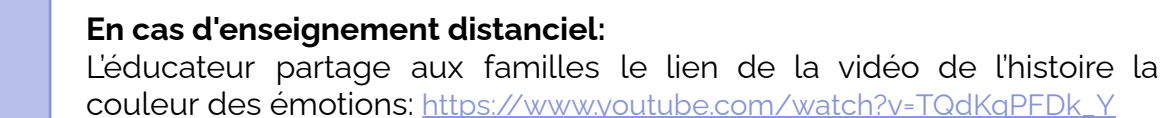

Chaque enfant reçoit pour instruction de dessiner un monstre différent. Les parents sont invités à prendre le monstre dessiné par l'enfant en photo et partager l'image avec l'éducateur.ice. Celui-ci reçoit les images et fabrique le jeu "la course des monstres" sur Genial.ly

Un exemple du jeu est disponible ici en portuguais: [https://view.genial.ly/6199475223782c0d5da6e278/interactive-content](https://view.genial.ly/6199475223782c0d5da6e278/interactive-content-corrida-de-monstros)[corrida-de-monstros](https://view.genial.ly/6199475223782c0d5da6e278/interactive-content-corrida-de-monstros)

Pour apprendre à utiliser Genial.ly l'éducateur.ice peut se référer au module d'autoformation en ligne n5 du projet keep in touch accessible avec le lien suivant.

[https://www.keepintouch-project.eu/wp-content/uploads/2022/11/KIT](https://www.keepintouch-project.eu/wp-content/uploads/2022/11/KIT-Module5-genially-FR.pdf) [-Module5-genially-FR.pdf](https://www.keepintouch-project.eu/wp-content/uploads/2022/11/KIT-Module5-genially-FR.pdf)

**Étape 2**

--- *À la maison*

*À*

Le lien du jeu Genial.ly est partagé avec les parents. A la maison, ils jouent au jeu avec les enfants et peuvent utiliser le réseau social de l'école pour partager leur ressenti sur le jeu.

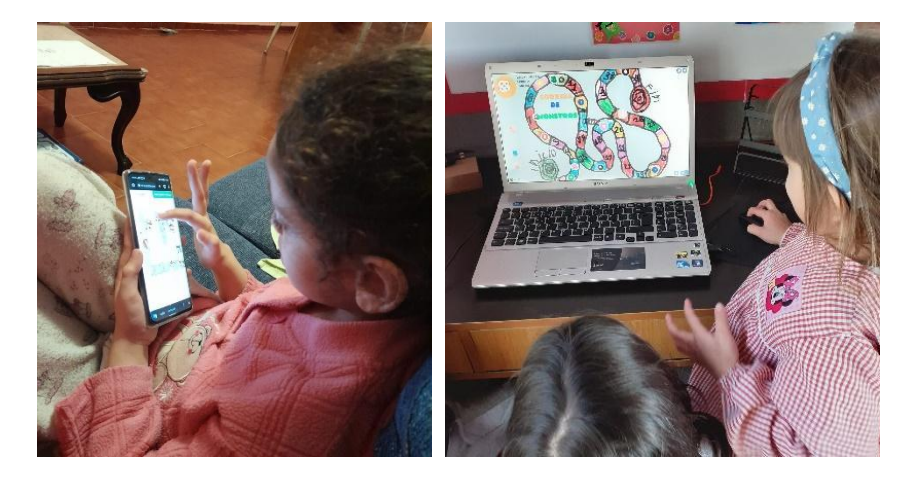

**Étape 3** -- *l'école* En utilisant des cerceaux et tout le matériel disponible, les enfants recréent le jeu de: "La course des monstres" dans la cour de l'école. Ils sont libres d'ajouter les règles qu'ils veulent, des obstacles, des cases de retour au départ, etc…

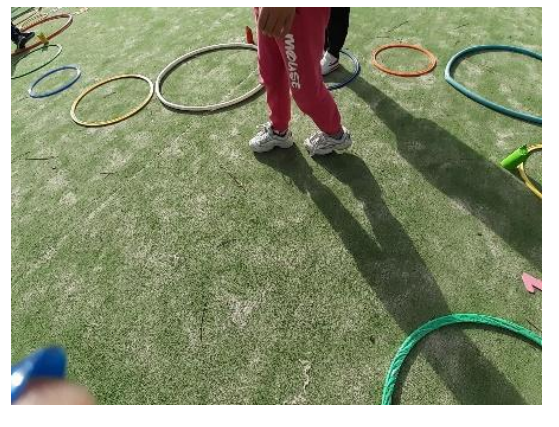

#### **En cas d'enseignement distanciel**

Les indications pour recréer le jeu "la course des monstres" dans un espace physique sont transmises aux parents.

Si possible, les parents peuvent prendre en photo leurs enfants en train de réaliser l'activité proposée et les partager sur le réseau social de l'école.

### **Conclusion**

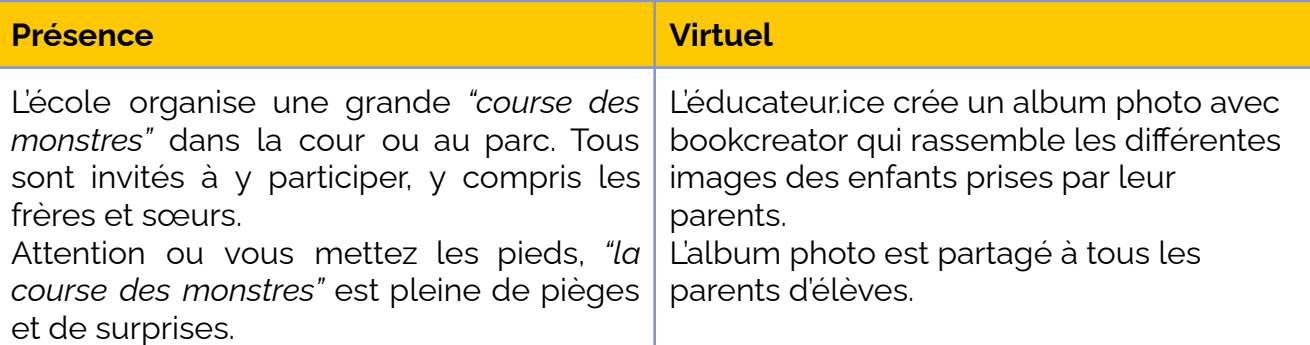

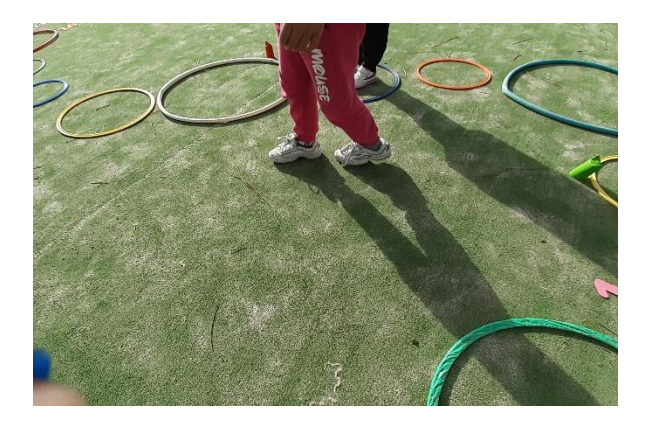

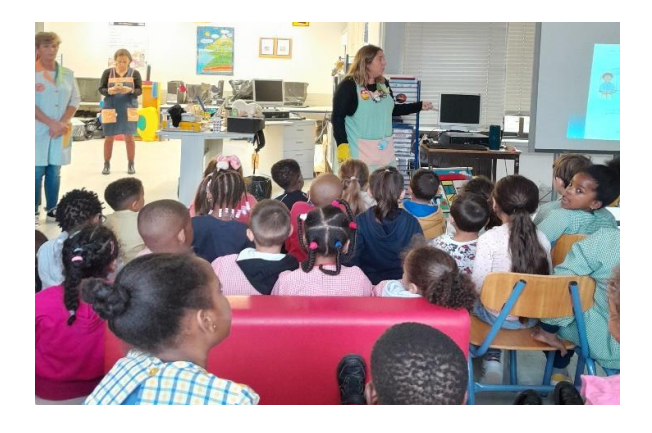